# Google Cloud

# Getting Started with Google Workspace

If you are new to Google Workspace, this training will equip you with the skills you need to be productive in the workplace.

Through a series of lectures, demonstrations, and hands-on activities, you will become proficient in the use of the following core Google Workspace applications: Gmail, Google Calendar, Google Drive, Google Docs, Google Sheets, Google Slides, Google Meet and Google Chat.

- URATION 4 days
  - LEVEL Introductory -Advanced

FORMAT Instructor led On-demand

# What you'll learn

- Organize your email with Gmail.
- Manage your schedule using Google Calendar.
- Organize, secure, and share files in Google Drive.
- Demonstrate the key features of Google Docs, Google Sheets and Google Slides.
- Secure, share and collaborate with others in Google Workspace.
- Schedule and manage video conferences using Google Meet.
- Use Google Chat to collaborate with others.
- Configure Google Workspace to suit your way of working.
- Solve business challenges using Google Workspace.

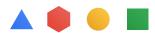

| Overview                  | 61 modules $\cdot$ 254 videos $\cdot$ 70 clasroom activities                                    |
|---------------------------|-------------------------------------------------------------------------------------------------|
| Who this<br>course is for | New Google Workspace users                                                                      |
| Products                  | Gmail, Google Calendar, Google Drive, Docs, Sheets, Slides, and Google Meet<br>and Google Chat. |
| Prerequisite              | None                                                                                            |

#### Course 01 Gmail

| Objectives | <ul> <li>Compose, reply, forward, and format messages using the Gmail interface.</li> <li>Organize your messages in Gmail.</li> <li>Explain how Gmail integrates with other Google Workspace apps.</li> <li>Enable Gmail security features to protect the Gmail Inbox.</li> <li>Identify the different contact types supported by Gmail.</li> <li>Manage your personal Gmail settings.</li> <li>Identify ways to customize Gmail to improve productivity.</li> </ul> |
|------------|----------------------------------------------------------------------------------------------------|
| Activities | <ul> <li>Compose an email message.</li> <li>Create and use labels.</li> <li>Create a calendar event from Gmail.</li> <li>Create a contact and personal group.</li> <li>Create a new email signature.</li> <li>Create a mail template.</li> <li>Enable an out of office response.</li> <li>Create a Gmail filter.</li> <li>Explore Gmail search.</li> <li>Business challenge: Anthony's email.</li> </ul>                                                             |

#### Course 02 Google Calendar

**Objectives** • Explain how to navigate the Google Calendar interface.

- Create, modify, and invite guests to a Google Calendar event.
- Manage Google Calendar events.
- Search for an event using Google Calendar search.
- Describe the different types of events that are available in Google Calendar.

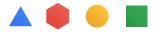

| Objectives | <ul> <li>Share a Google Calendar.</li> <li>Create and manage additional calendars.</li> <li>Adjust your Google Calendar settings to suit your workflow.</li> </ul>                                                                                                    |
|------------|----------------------------------------------------------------------------------------------------|
| Activities | <ul> <li>Create and modify an event.</li> <li>Add a guest and attach a file from Google Drive.</li> <li>Use Google Calendar search.</li> <li>Mark yourself out of office and set a reminder.</li> <li>Create and share a calendar.</li> <li>Business challenge. Coordinated collaboration.</li> </ul> |

#### Course 03 Google Drive

**Objectives** • Differentiate between My Drive and a Google shared drive.

- Describe the sharing options available in Google Drive.
- Navigate the Google Drive interface.
- Create and manage a Google shared drive.
- Describe shared drive permissions.
- Apply templates to work across Google Workspace applications.
- Describe how to sync files with Google Drive.

#### Activities • Explore Google Drive.

- Understand collaborator roles.
- Create a new folder and files.
- Work with folders in My Drive.
- Work with files and folders in a shared drive.
- Create a Google Doc from a template.
- Business challenge. Seroja's special recipe.

#### Course 04 Google Docs

#### Objectives

- Describe how to open Google Docs and create a new document.
  - Style and format documents using Google Docs.
  - Enhance your Google Docs documents with images, tables, links, bookmarks and more.
  - Explain Google Docs sharing options and permissions.
  - Manage versions in Google Docs.
  - Collaborate in Google Docs using comments and action items.
  - Identify the tools and options available in Google Docs.

#### Activities • Create and format a Google Doc.

- Name, star and save a Google Doc as a PDF.
- Insert images in a Google Doc.
- Use versions and shareable links.
- Download in different formats.
- Use comments and assign action items.
- Business challenge. The case of the global brand.

#### Course 05 Google Sheets

#### Objectives • Describe how to open Google Sheets and create a new spreadsheet.

- Add, import, copy, paste, sort and filter data in Google Sheets.
- Apply formatting to cells, rows, columns, and tabs in a Google Sheet.
- Perform calculations and visualize data using Google Sheets.
- Share a Google Sheets spreadsheet and apply permissions.
- Manage spreadsheet versions in Google Sheets.
- Collaborate in Google Sheets using comments and action items.

#### Activities • Import an Excel spreadsheet into Google Sheets.

- Manage data in Google Sheets. Apply formatting to a Google Sheet.
- Use formulas to perform calculations.
- Use named ranges.
- Explore sharing options.
- Comments and action items.
- Business challenge. Details in the data.

#### Course 06 Google Slides

**Objectives** • Open Google Slides and start a new presentation.

- Apply different themes and layouts in Google Slides.
- Add and format content in Google Slides.
- Add and edit visual objects using Google Slides.
- Enhance Google Slides with slide transitions and object animations.
- Manage and organize slides in a Google Slides presentation.
- Share a Google Slides presentation and apply permissions.
- Manage presentation versions in Google Slides.
- Collaborate in Google Slides using comments and action items.
- Present a completed presentation to others.
- Describe the presentation tools available in Google Slides.

### Activities • Start a project in Google Slides.

- Use themes and layouts.
- Change formatting and add speaker notes.
- Insert a linked chart.
- Add slide transitions and object animations.
- Change background color.
- Import and reorder slides.
- Share a presentation and check version history.
- Explore publication and download options.
- Use comments and action items.
- Present your Google Slides.
- Business challenge. Leverage lessons learned.

## Course 07 Google Meet

| Objectives | <ul> <li>Describe Google Meet.</li> <li>Describe the options for creating, starting, and joining a Google Meet video conference.</li> <li>Describe the collaboration features in Google Meet.</li> <li>Describe the host management features in Google Meet.</li> <li>Solve business challenges by using Google Meet.</li> </ul> |
|------------|----------------------------------------------------------------------------------------------------|
| Activities | <ul> <li>Schedule an event and add a Google Meet link.</li> <li>Identify the Google Meet link and dial-in information.</li> <li>Add a meeting agenda as a Google Doc.</li> <li>Record a Google Meet video conference.</li> <li>Business challenge: A case of cinnamon.</li> </ul>                                                |
| Course 08  | Google Chat                                                                                                    |
| Objectives | <ul> <li>Describe how to send messages and manage Google Chat.</li> <li>Streamline workflow and collaboration capabilities among virtual teams by using spaces in Google Chat.</li> <li>Describe how to use apps available in Google Chat.</li> <li>Solve business challenges by using Google Chat.</li> </ul>                   |
| Activities | <ul> <li>Create a group chat.</li> <li>Create a space and add a thread.</li> <li>Explore Google Chat search.</li> <li>Use an app in a space.</li> </ul>                                                                                                    |

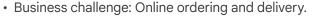

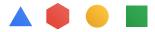

#### Course 09 Google Sheets - Advanced Topics

**Objectives** • Apply advanced formatting in a Google Sheet.

- Use advanced functions and apply data validation in Google Sheets.
- Visualize data using Google Sheets with charts and pivot tables.
- Create and collect data using Google Forms.

#### Activities • Apply conditional formatting.

- Using the IFS function in Google Sheets.
- Create a data validation rule and name a range.
- Create a chart.
- Create a pivot table.
- Explore publishing options.
- Create a form
- Share a Google form.
- Business challenge. Formulating forecasts.

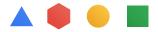